## **User Access to Navis N4 3.8 Upgrade HTML Production Environment**

**Access Link:** The system can now be accessed using the link <https://www.plipdeco.com/navis>

**1.** To log-in to N4, select N4 HTML

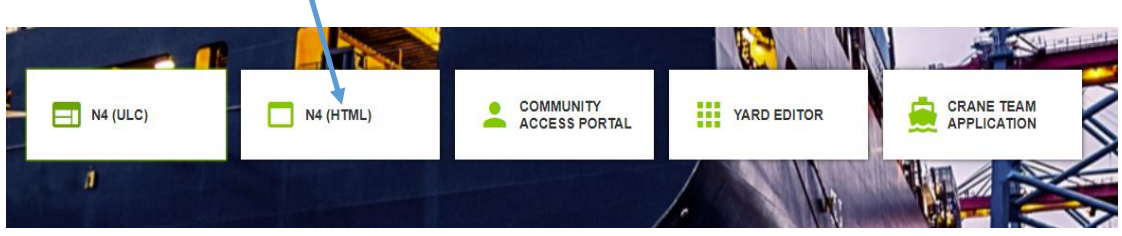

**2.** Enter your user name and Password

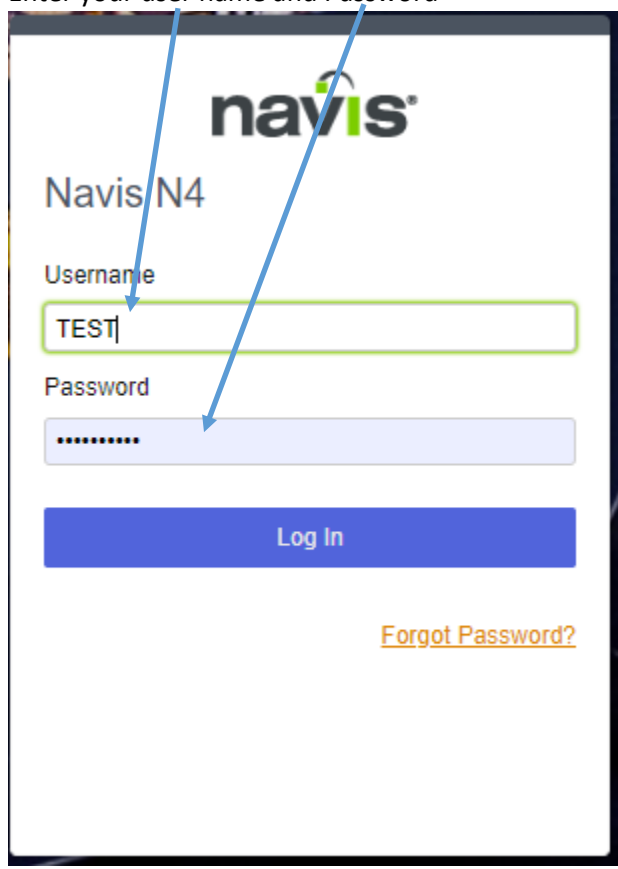

**Note - New password:** In the event your password needs to be changed, the new password must contain at least 5 characters. The password must also have at least one special non-alpha-numeric character such as #@!\$\_=[].

**3.** When you have successfully logged in, the screen below will appear allowing you to browse the system.

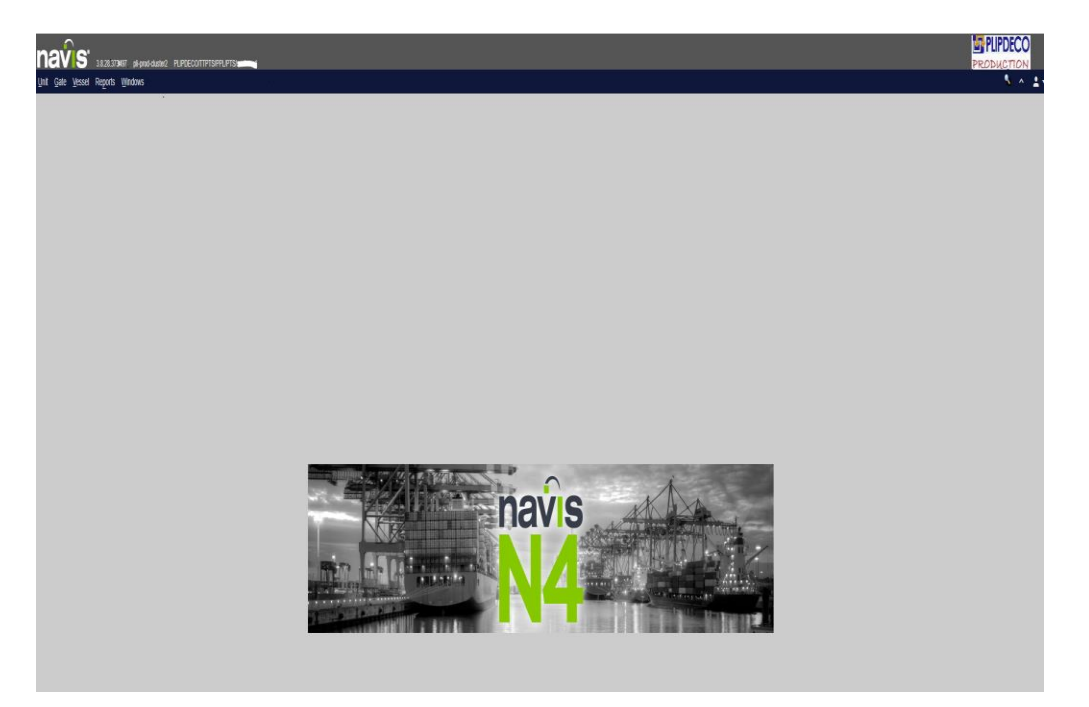